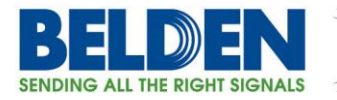

# Guide For Configuring a DX Router For Serial Access To A Linux Box

#### Featured Brands

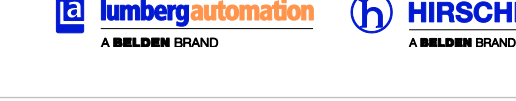

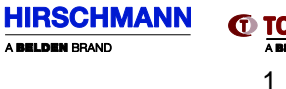

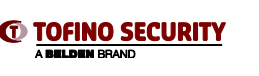

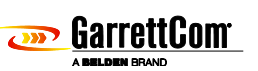

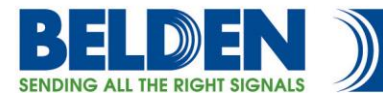

## **Contents**

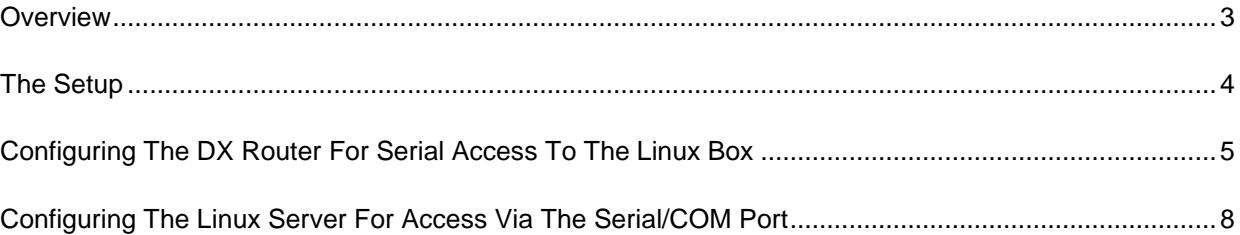

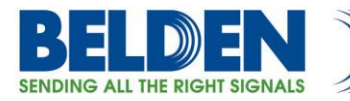

## **Overview**

<span id="page-2-0"></span>The purpose of this guide is to help the users to configure a remote serial access to a Linux box. It involves configuration steps that need to be taken on a DX router, as well as the Linux server, to access the server via the serial port. As there are various Linux flavors and distributions available to the users, so the location of the required directories and files may be slightly different but in general it is mostly the same as the all Linux releases follow the same directory structure.

<span id="page-3-0"></span>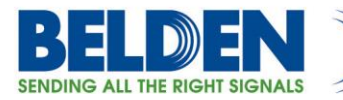

# **The Setup**

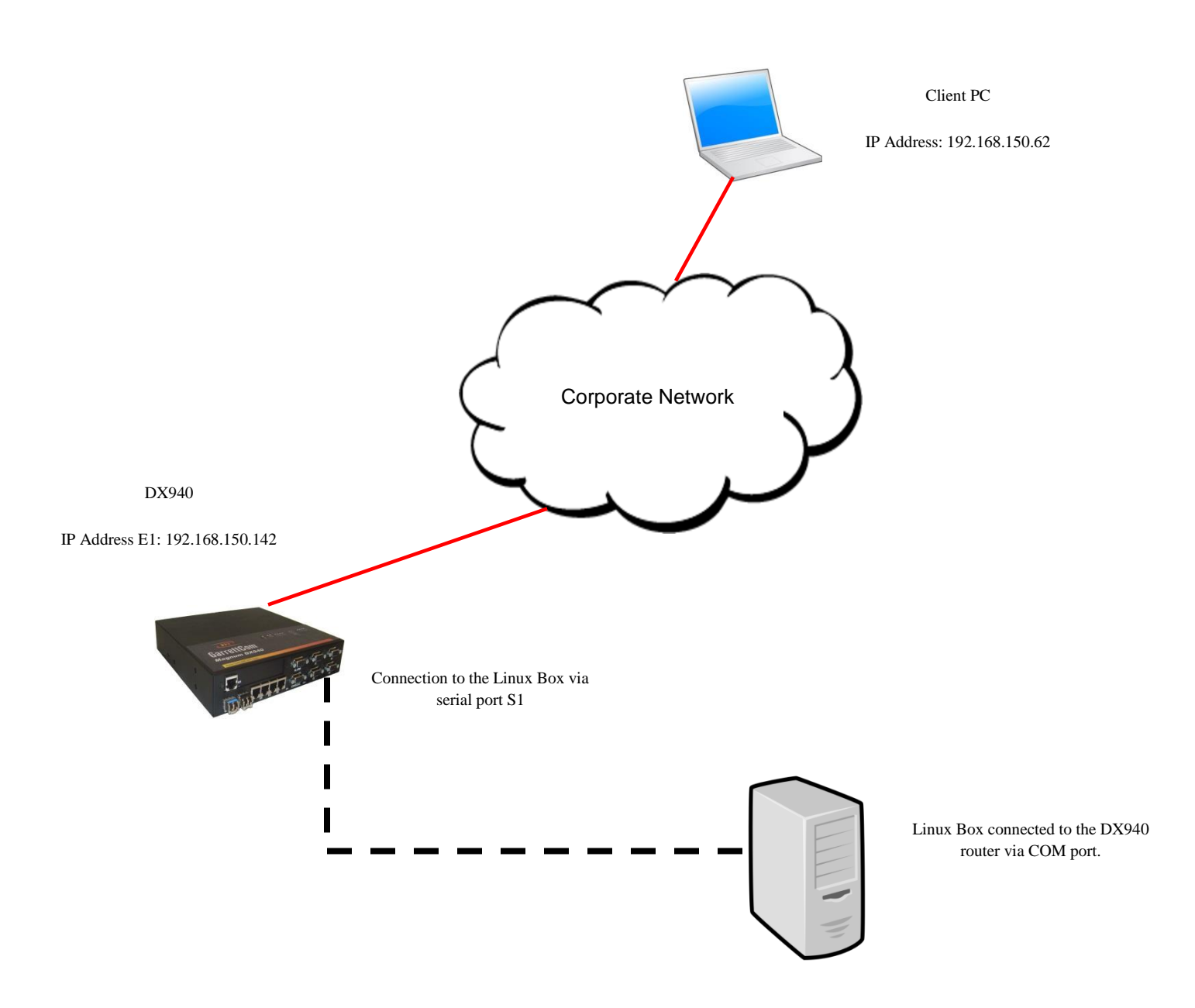

Belden, Belden Sending All The Right Signals, Hirschmann, GarrettCom, Tofino Security, Lumberg Automation and the<br>Belden logo are trademarks or registered trademarks of Belden Inc. or its affiliated companies in the United

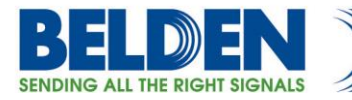

## **Configuring the DX Router For Serial Access To The Linux Box**

<span id="page-4-0"></span>Click on Serial>Ports>Profile and create a new one. We made profile "Serial 1" with speed: 38400, data bits:8 parity: none stop bit:1

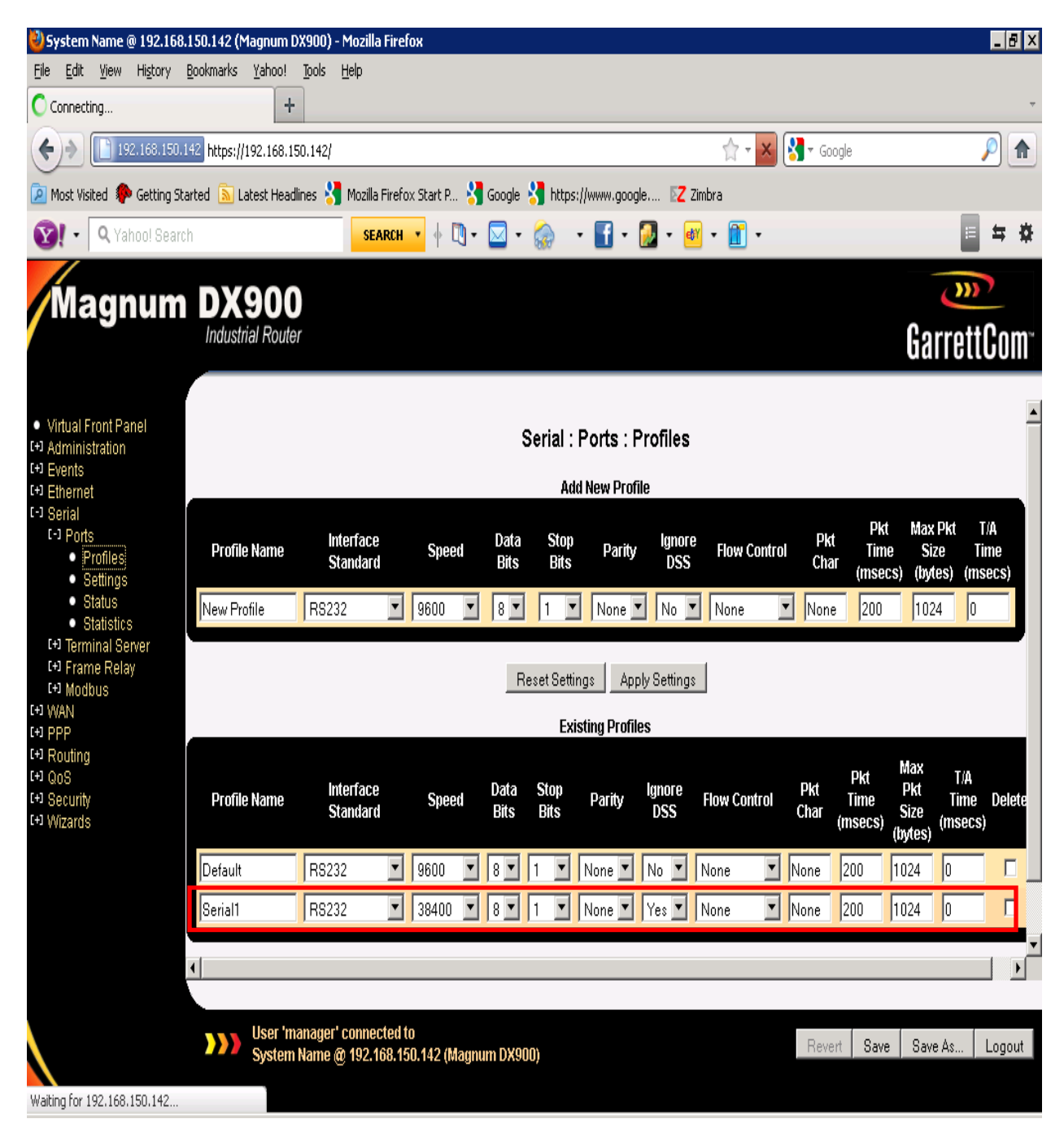

Continue on next page.

5

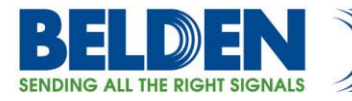

Click on "Settings" under "Profiles" and select the profile "Serial1" for serial port S1.

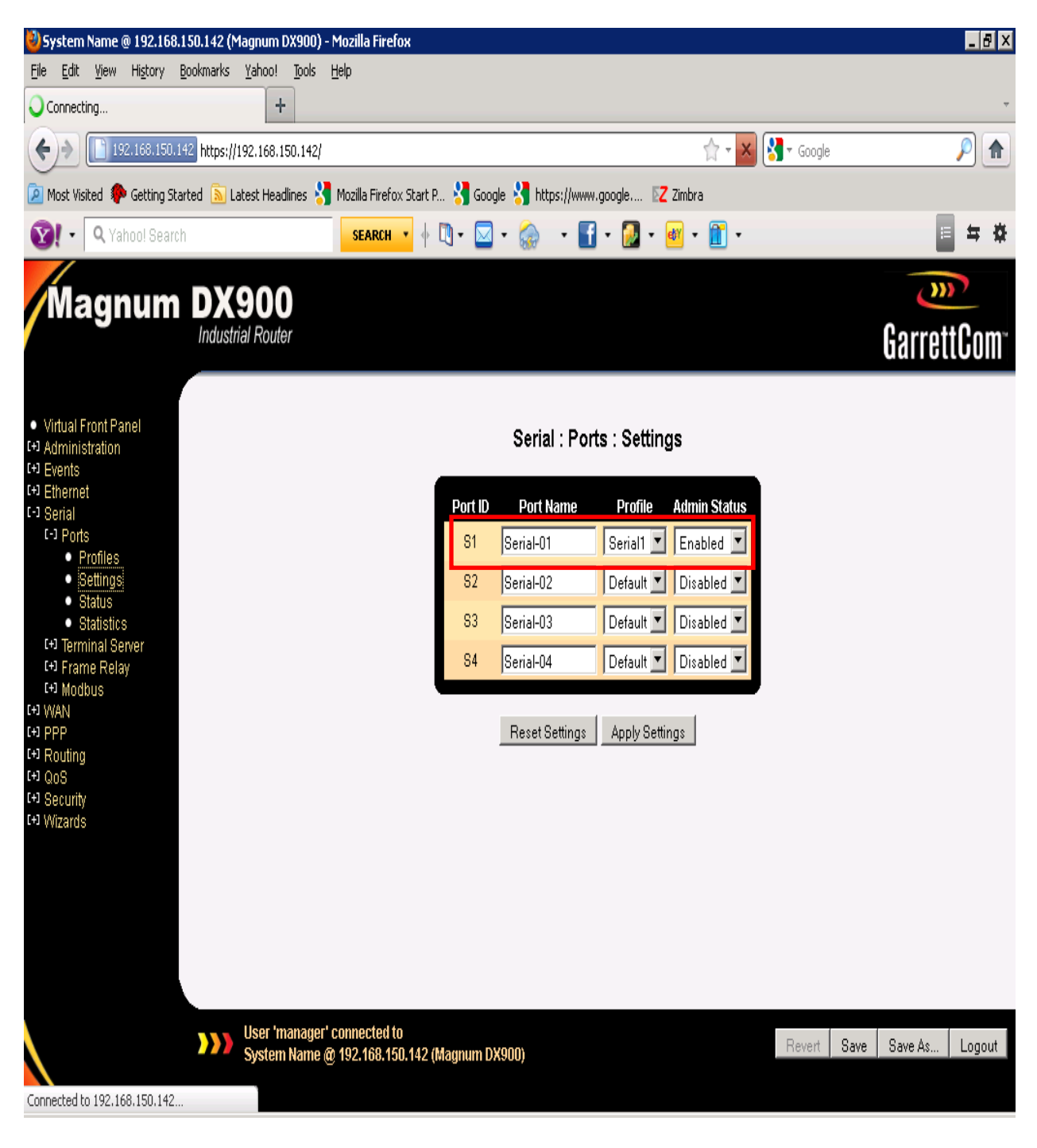

Continue on to the next page

6

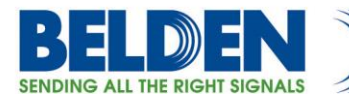

Click on Terminal Server>Channel Settings. Use the same settings as shown except, the local ip will be the DX40's ip address.

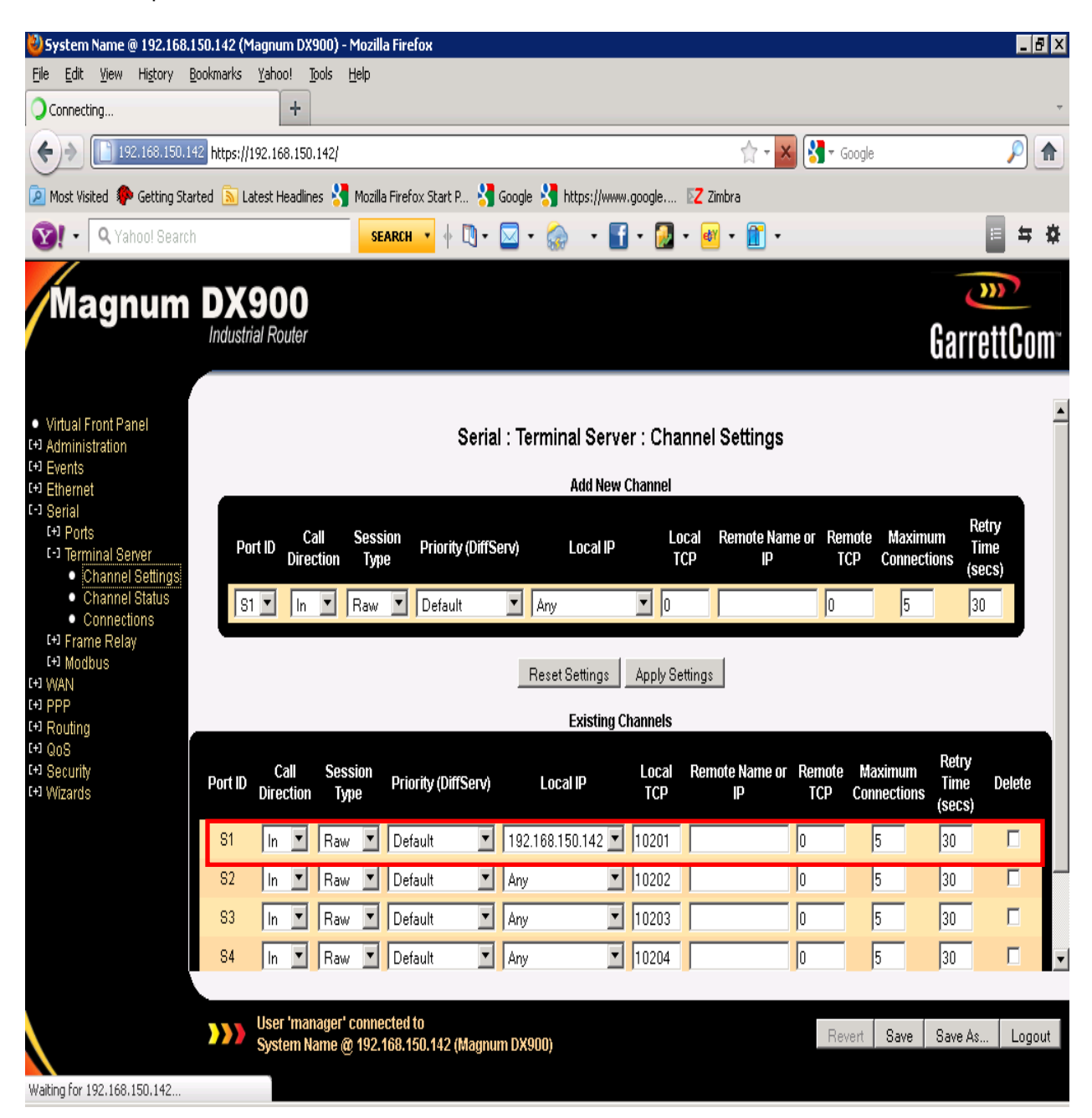

That is all we have to do on the DX router. Make sure that Unix Server 's console port is connected to the RS232 (Serial) interface of the DX40 router with a NULL Modem cable.

Next we will discuss, how to setup the Linux Server's console port for access through the DX router.

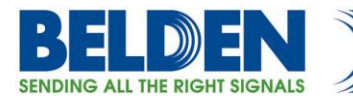

## <span id="page-7-0"></span>**Configuring The Linux Server For Access Via The Serial/COM Port**

For testing the Unix/Linux access, we used Ubuntu Linux server running 10.\* version. On the Linux box, first determine the console port on the system through the following command:

# dmesg | grep tty

It should give the following output

[0.000000] console [tty0] enabled.

Then create a new file in /etc/init/ttyS0.conf and add the following lines

# ttyS0 - getty

#

# This service maintains a getty on ttyS0 from the point the system is

# started until it is shut down again.

start on stopped rc RUNLEVEL=[2345]

stop on runlevel [!2345]

respawn

exec /sbin/getty -L 38400 ttyS0 vt102

\*\*\*Please note that speed in the last line here "38400" should match the speed defined under Serial>Profiles page.

#sudo start tty0

Then go to /etc/default/grub and add these lines

GRUB\_CMDLINE\_LINUX="console=tty0 console=ttyS0,115200n8" GRUB\_TERMINAL=serial GRUB\_SERIAL\_COMMAND="serial --speed=38400 --unit=0 --word=8 --parity=no --stop=1"

8

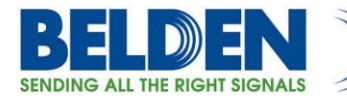

Save the file after making the above changes and update grub

# sudo update-grub

Once the above is done, the setup is complete.

To test the connectivity, just open any telnet client and point it to the DX40 router ip address and use the port number defined as "Local TCP" under "Terminal Server>Channel Settings".

To check the configuration, go to Serial>Ports>Status

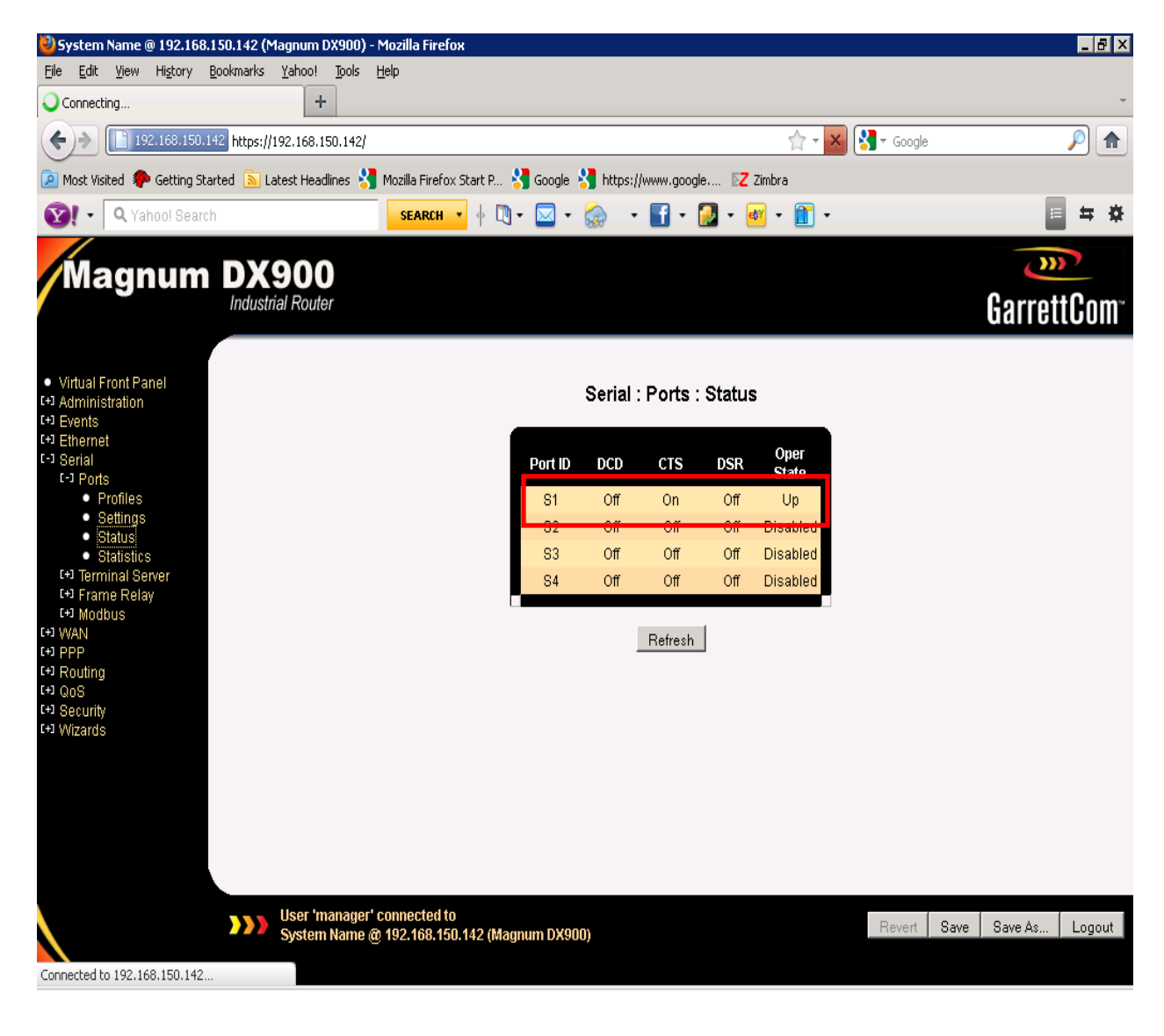

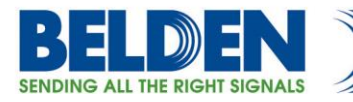

### Serial>Ports>Statistics

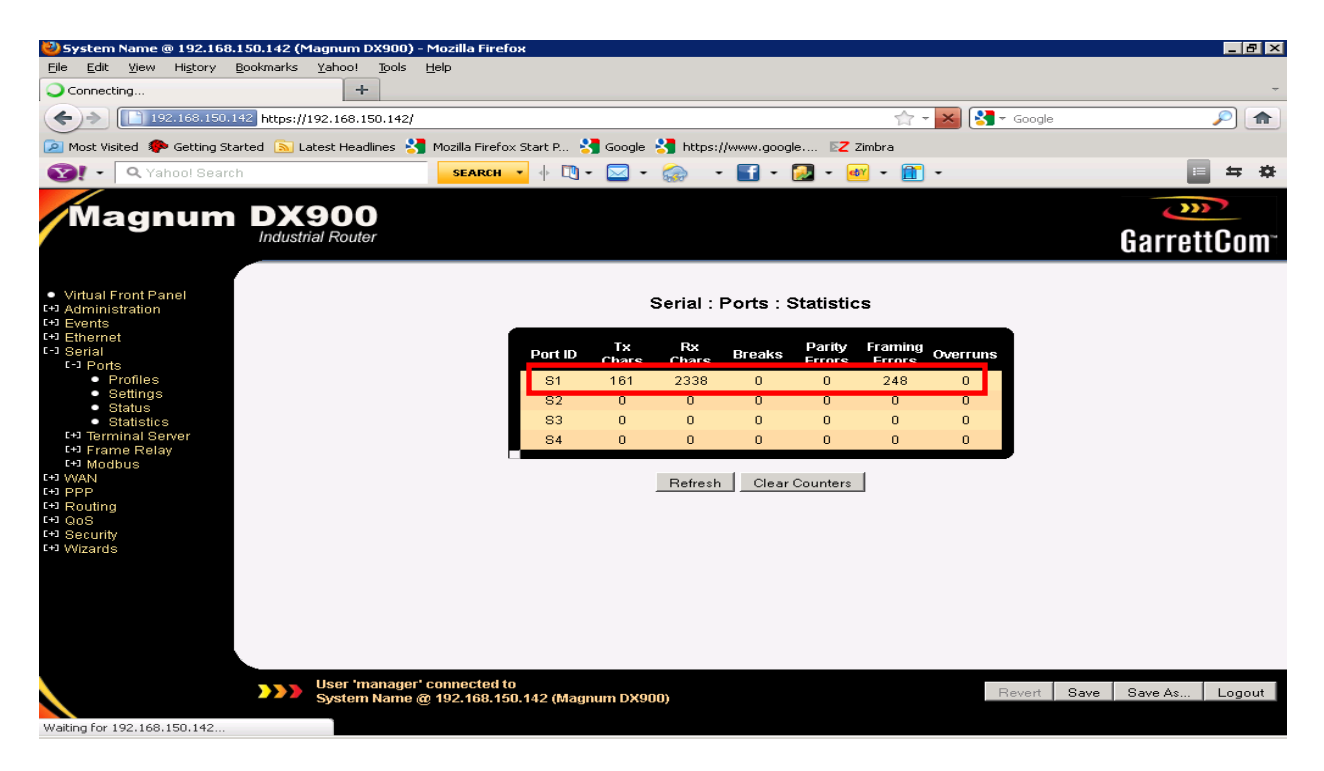

#### To check current connections Serial>Terminal Server>Channel Status

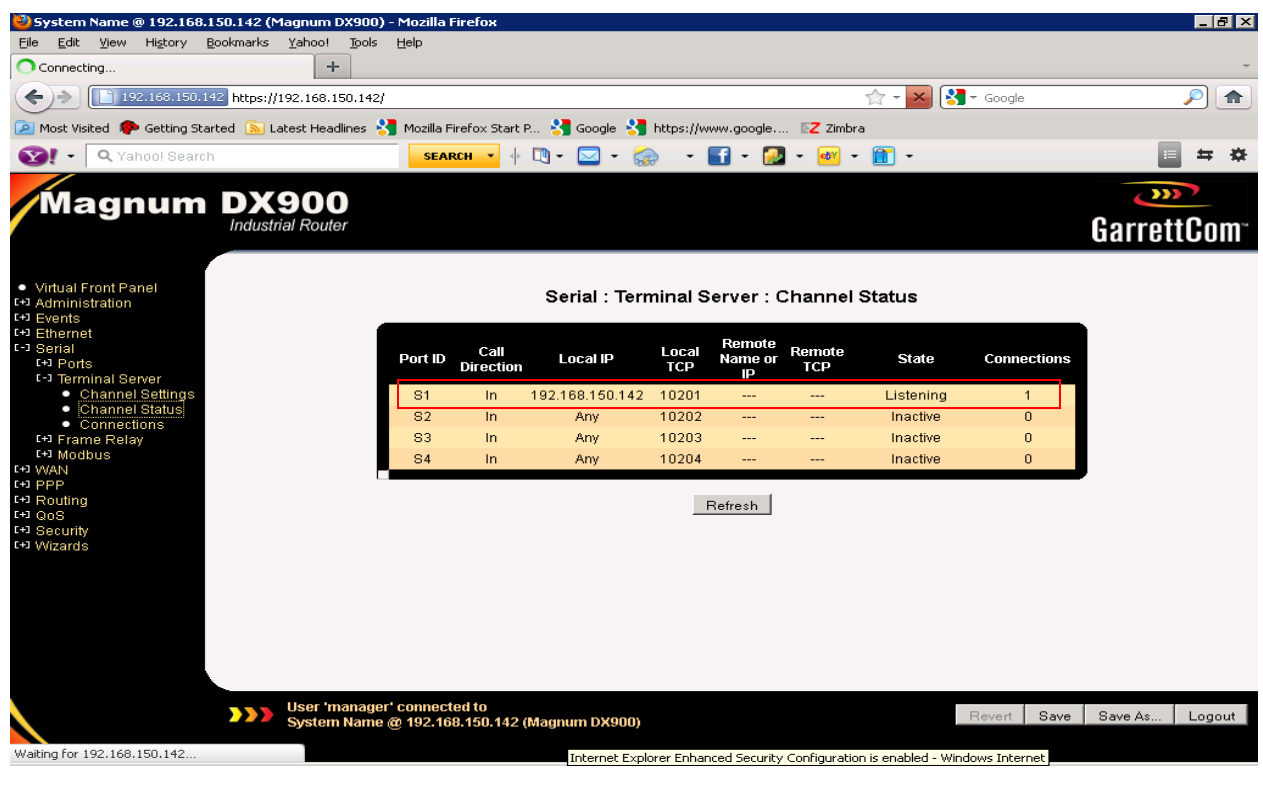

10

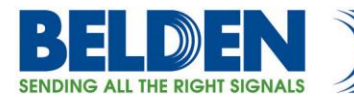

#### Check connections.

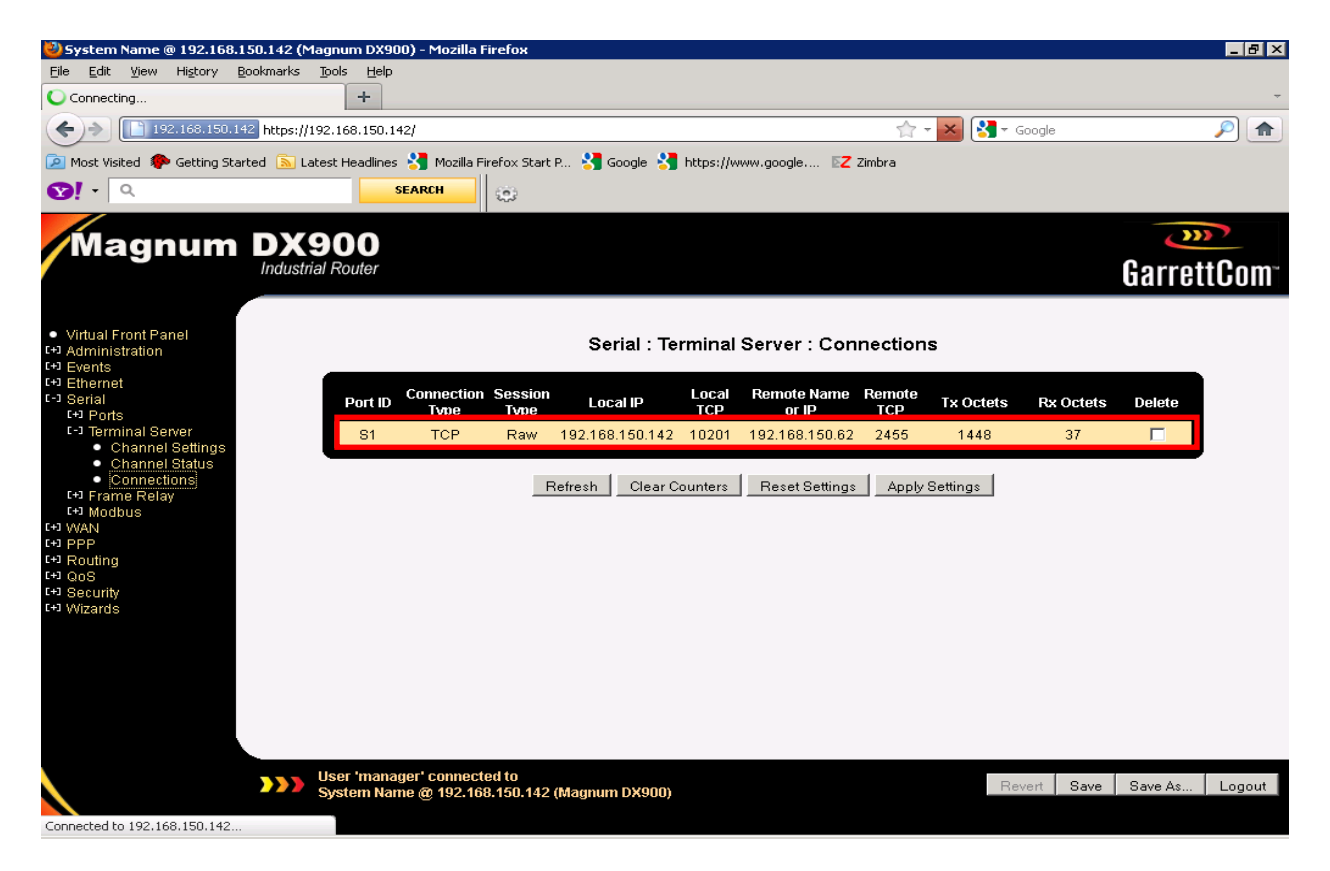